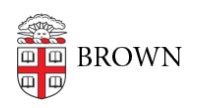

[Knowledgebase](https://ithelp.brown.edu/kb) > [Email and Collaboration](https://ithelp.brown.edu/kb/email-and-collaboration) > [Google groups](https://ithelp.brown.edu/kb/google-groups) > [Troubleshoot Management of](https://ithelp.brown.edu/kb/articles/troubleshoot-management-of-a-google-group) [a Google Group](https://ithelp.brown.edu/kb/articles/troubleshoot-management-of-a-google-group)

## Troubleshoot Management of a Google Group

Stephanie Obodda - 2019-07-30 - [Comments \(0\)](#page--1-0) - [Google groups](https://ithelp.brown.edu/kb/google-groups)

As a Google Group Manager, you should be able to modify and view the members of your Groups. If you can't, you will need to make changes to the Group's permissions to give you these abilities.

- 1. Go to<https://groups.google.com/>
- 2. Click on **My Groups**
- 3. Click on **Manage Group** under the Google Group you manage
- 4. Click and expand on **Permissions** on the left-hand side
- 5. Then change **Access Permissions** -> **View Members** -> to include *Managers of the group*
- 6. Then change **Moderation Permissions** -> **Manage Members** -> to include *Managers of the group*